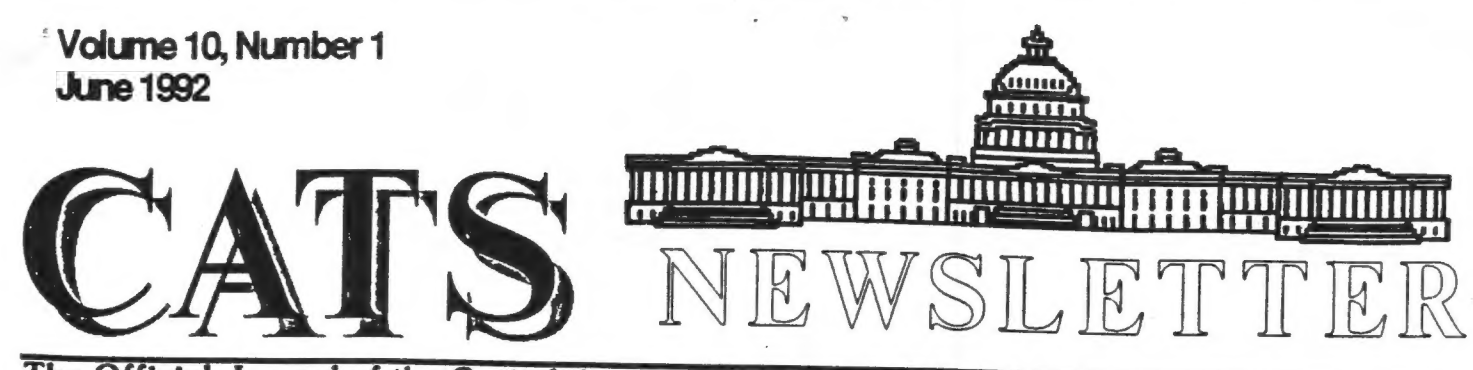

The Official Journal of the Capital Area Timex/Sinclair Users Group

# **Presidential Ramblings**

Y'all come! June is our annual meeting to elect officers so let's all come to New Carrollton on the  $13th.$ 

Barry Washington has put together a slate of officiers that are listed in this newsletter. You will note that there are some blanks - please show your support<br>- offer to serve!

Our enthusiastic crowd of 12 in May participated in Carolyn Robbins' tutorial on the use of the QL's Archive program. Novices and experienced users both learned from this hands-on workshop. Did ya know? The FS key will repeat Archive's last command; I didn't. Mark Fisher showed us that you can generate multiple lines for <sup>a</sup> field when editing a "screen"<br>(uses the "sedit" command). This is accomplished by using the down<br>arrow key when marking a region<br>for a variable (F3-V). I tore my<br>hair out trying do that - the<br>Manual (read: 4-ring binder) gives<br>no hint that this is the trick. I<br>wanted to display some l key by mistake!

Did you students finish your homework that Carolyn assigned?

The complete revival of our BBS just awaits a bit of time from our SYSOP, Mark Fisher. In the meantime it is operating on a Kaypro 4 with two floppy drives at 300 and 1200 baud. If you jump to

the CPM operating system with the<br>"J" command you won't find the<br>software that you might need<br>(Xmodem or PBBS) because you will<br>be on the B drive; type "A:" to<br>reach the other floppy and you<br>will be able to operate as usua

Herb Schaaf demonstrated the<br>upgraded Datashow. Since I was<br>otherwise occupied, I didn't see<br>result because I hope to use it in<br>my program at the June meeting.<br>Hank Dickson indicated that we<br>still may be able to get the<br>pr

Again, peripherals get cheaper.<br>The Gold Card has a better price and Trump cards are down to 75 Check with Tim or Mannie or Ruth. Or come to the meeting - I forgot the sources.

At last, I have to get my<br>version of the disk cataloging<br>program polished up. I will<br>demonstrate its features and<br>differences from Herb's version at<br>the June meeting. I have it<br>compiled, so I can show how that<br>is accomplis

 $\omega$ 

# **Contents**

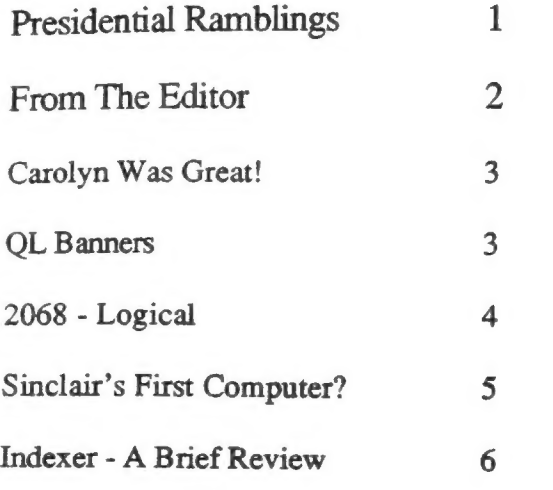

## Key Dates

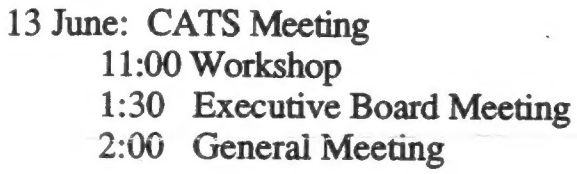

- 23 June: Newsletter Deadline For the Next Issue
- 11 July : CATS Meeting

## Meeting Subject

Our President, Duane Parker, is giving the presentation this month. He will demonstrate his version of the CATS disk cataloging program. He will show off a compiled version of the program that will capture data from the disk files and generate a data file that can be imported into Archive. Members who want a copy of the program should bring along a disk or microdrive.

## **From The Editor:**

Most of the news this month comes from the Anniversary Issue of the International QL Report. A card is being developed that will allow PC's to run QL software and QDOS. A SCSI interface is also being developed This will allow QL's to use off-the-shelf hard drives and tape devices.

The IQLR also had a few key articles worth mentioning. The first is a series of articles dealing with reading MS-DOS diskettes. Using just Toolkit Il and SuperBasic, this article shows you how to get information from an MS-DOS diskette.

The second article discusses the eternal question of how to hook the QL to RGB and CGA monitors. This article provides a detailed explination of how to make the cable, and why it is made this way.

For those wishing to look at these articles, or the other informative articles in the IQLR, the group has a copy of the latest issue in the Newsletter Library.

As most of you know, June is election month for the group. So, I hope most of the local members can make it to the next meeting to vote for the various officers. There are even a few positions open for volunteers to fill. I hope to see many of you there.

Happy Hacking,

Tin

 $\overline{a}$ 

.

## Carolyn Was Great!

#### By Ruth Fegley

A larger group than usual came to the May meeting to Carolyn Robbin's tutorial on Archive, and they were rewarded for doing so. Fortunately, several members had thoughtfully come prepared with QL hardware, so several systems were available for a truly Hands On experience for some. Others had no difficulty in sitting lose enough to both a keyboard and screen to closely observe the action.

Copies of a program Carolyn wrote and uses in her daily business routine were distributed as proof of a practical application of the PSION data base program. Despite this basic foundation, each participant experimented with selecting the type of information desired - creating "fields", to use data base lingo. We all included names and addresses, however, since the overall program eventually is used to print mailing labels.

We then practiced how to initially provide the information<br>included in the fields, how to included in the fields, how to correct it, how to insert or delete a subfile 'oops, I forget if that is the proper name) and all the various other commands that make Archive such a valuable tool.

Carolyn's teaching style is<br>suberb. She tactfully blended an<br>approach that was sufficiently basic<br>for the likes of me to understand<br>with just enough technical comments<br>that even the guru type remained<br>involved. I am quite appropriate Strings as<br>instructions.

Many thanks, Caroline. We look forward to your next session.

# QL Banners

by George White

BIG VERT and BIG HORZ are now in CATS' QL LIBRARY. These programs<br>print characters over five inches<br>tall on Sinclair/Seikosha graphic<br>printers to create pennants or<br>banners, vertical or horizontal respectively.

The screen dump procedure GPRINT, written by Jet Thomas and printed<br>in Quantum Levels (Feb '87 issue)<br>is the heart of these SuperBasic programs. Essentially, anything<br>displayed on your monitor screen<br>may be dumped to the printer,<br>from left edge to right on<br>screen, to top line to bottom of<br>the printed page. The sideways<br>or landscape presentation on the<br>pri

The slow processing speed of BIG\_VERT and BIG\_HORZ is a<br>consequence of the large number<br>of procedures (80) and the fact<br>that the bit mapped display is<br>sent through the SuperBasic<br>interpreter to the printer, byte interpreter to the printer, byte<br>by byte, line by line. Please<br>don't panic at the hesitations on<br>print out; consider them instead<br>cooling\_off time for the printer<br>head which usually prints all<br>eight pins at the same time.<br>

In fact, there are no error traps written into the programs and for that reason I left the open/close clauses in GPRINT as Thomas wrote them, to avoid complications and weird outputs. Also, rather than trying to alter GPRINT to print characters top/bottom screen to top/bottom page for vertical pennants (my documentation on Seikosha graphic codes is minimal), BIG\_VERT characters are displayed on their sides and

printed the same as BIG\_HORZ but with a different result. Of course, in addition to banners the programs can print such things as targets for your Red Ryder BB gun or (if you can come up with the routines) dot matrix printed letterheads or pictures. White areas on screen print black while red and green areas print gray. Black screen areas go unprinted to the relief of your printer ribbon. BIG VERT and BIG HORZ have seen very little usage so you are in effect beta testing them but you should have no problems so long as you are in monitor mode 4.

15000 REMark xx GPRINT xx 15010 REMark by Jet Thomas 15020 REMark from QUANTUM LEVELS (Vol 1, no 4) Feb 1987 15030 DEFine PROCedure gprint 15040 LOCal i,j,k 15050 OPEN#3, seri 15060 PRINT#3, CHR\$(27);"A"; CHR\$ (8) ; 15070 FOR i=0 TO 127 STEP 2 CHR\$(8);<br>15070 POR 1=0 TO 127 STEP 2<br>15080 PRINT#3, CHR\$(27);"\*"; CHRS (6) ; CHRS (0); CHRS (2); 15090 FOR j=32640 TO O STEP -128  $15100$   $k=131072+i+1$ STEP -128<br>15100 **k=131072+1+j**<br>15110 PRINT#3, CHR\$ (PEEK (k)) ;  $CHR$ (PEEK(K+1))$ ; 15120 END FOR **j**<br>15130 PRINT#3, CHR\$ (10); 15140 END FOR i 15130 PRINT#3, CHR\$(10);<br>15130 PRINT#3, CHR\$(10);<br>15150 PRINT#3, CHR\$(27);"@";\\\ 15160 CLOSE#3 15170 END DEFine gprint

# 2068 - Logical

By Joe Miller

Logicall- Auxiliary Operating System - that makes getting around a Larken multi drive system as easy as one, two, three. Logicall will work on a one drive system and will be of use to the user. Unlike other A.0.S., Logicall does not reside in the computer's ram and take up program space. Logicall is loaded into the computer upon powering up and exits when a program is loaded and returns

when you are through with the<br>program. logicall should work<br>with tape systems. Logicall<br>contains over 20 features. Some<br>of the features are: convenient<br>Help screens-Auto display of<br>disk directory-no reset switch<br>is needed programs-Scar select the programs you wish to load-easy Erase routine-easy Rename routine-easy calls for FORMAT AND MOVE ROUTINES-easy call for word processor, terminal sofeware, disk verification and will display WP files to the screen without loading the WP-logicall runs on MAX DOS and in the SPECTRUM modes-logicall is written in basic to allow customization, it will create the AUTOSTART program and add itself to disk. All this on ONE DISK TRACK and there are more features. Logicall contains all the command strings needed to run LK\_DOS. Logicall will do what you wish without you doing all that typing, by displaying easy to follow prompts. Logicall and AUTOSTART should be loaded on every floppy you have. To install Logicall, load the program L.Bi into the computer. Now run the program and enter the disk drive number you wish to store Logicall onto. Enter (Slave at the program prompt, then enter and the program L.Bi will be saved on the disk chosen. Now to load the AUTOSTART program, enter (Autostart at the prompt, then enter and then (D) and autostartwill be stored on the disk. Do this for every LARKEN DOS disk you use. TO BE CONTINUED NEXT MONTH. JOE

# Sinclair's First Computer?

By Tim Swenson

The text below comes from a advertisement in the March 1979 issue of "Practical Wireless" magazine from England. from England have told me that Science of Cambridge was started by Sir Clive Sinclair, and that the MK14 is really his first computer  $(not the ZX80)$ .

Sounds good to me, but does anybody know for sure if this is true? I'm interested in hearing any comments; good or bad. So, for what it's worth, here is the MK14 advert:

FROM SCIENCE OF CAMBRIDGE: THE NEW MK14

SIMPLEST, MOST ADVANCED, MOST FLEXIBLE MICROCOMPUTER - IN KIT FORM.

The MK14 is a complete microcomputer with a keyboard, a display, 8 x 512-byte pre-programmed PROMs, and a 256-byte RAM programmable through the keyboard. As such, the MK14 can handle dozens for user-written programs through the hexidecimal keyboard. Yet in kit form, the MK14 only costs  $£39.95!!!$  (  $+£3.20$  VAT and  $p&p$ )

MORE MEMORY AND PERIPHERALS!

Optional extras include:

1. Extra RAM - 256 bytes.

2. 16-line RAM I/O device 'allowed for on the PCB) for giving further 123 bytes of RAM.

3. Low-cost cassette interface<br>module which means you can use ordinary tape cassettes/recorder for<br>storage of data and programs.

4. Revised monitor, to get the most from the cassette interface module. It consists of 2 replacement PROMs, pre-programmed with sub-routines for the interface, offset calculations and single step, and single-operation data entry.

5. PROM programmer and blank PROMs to set up your own pre-program dedicated applications.

All are available now to owners of the MK14,

A VALUABLE TOOL - AND TRAINING AID

As a computer, it handles operations of all types - from complex games to digital alarm clock functioning, from basic math to a delay chain. Programs are in the Manual, together with instructions for creating your own genuinely valuable programs. And, of course, it's a superb education and training aid = providing an ideal introduction to computer technology.

SPECIFICATIONS

\* Hexidecimal keyboard

\* 8-digit, 7 segment LED display x 8 x Sle PROM, containing monitor program and interface instructions.

\* 256 bytes of RAM

\* 4 MHz crystal

\* 5V regulator

x Single 8V power supply

\* Space available for extra 256-byte RAM and 16 port I/O

\* Edge connector access to all datalines and I/O ports

FREE MANUAL

Every MK14 kit includes a Manual which deals with procedures from soldering techniques to interfacing with complex external equipment. It includes 20 sample programs including math routines (square root, ect), digital alarm clock, single-step, music box, mastermind and moon landing games, self-replication, general purpose sequencing, etc.

#### DESIGNED FOR FAST, EASY ASSEMBLY

The MK14 can be assembled by anyone with a fine-tip soldering iron and a few hours spare tine, using the illustrated step-by-step instructions provided.

 $\sim$ 

 $\gamma = 0$ 

#### HOW TO GET YOUR MK14

Getting your MK14 kit is easy. Just fill out the coupon below, and post it to us today, with a cheque or PO made payable to Science of Cambridge. And, of course, it comes to you with a compreshensive guarantee. If. for any reason, you're not completely satisfied with your MK14, return it to us within 14 days for a full cash refund.

Science of Cambridge Ltd 6 Kings Parade, Cambridge, Cambs., CB21SN

## Indexer - A Brief Review

#### By Tom Robbins

 $\tilde{z}$ 

No, it isn't Herb's and/or Duane's disk indexer program. This is a program from the QUANTA Software Library that will index your Quill documents.

You define the words or word<br>groups that you want to index and<br>the program will automatically scan<br>your document and compile an index. If a word that you have defined occurs on several pages, it will list all those pages for that word.

The program is well documented with a Quill file that accompanies it, along with an example document and index list (it has to do with the British Ministry of Defense Budget) to demonstrate and 'walk you through' the use the program. The program is in compiled SuperBasic (2 versions - one for FLP, and one for MDV>. The SuperBasic code is also provided in case you want to modify it. Not a program you would use every day, but time saving and usefull for it's specific purpose.

 $\overline{u}$ 

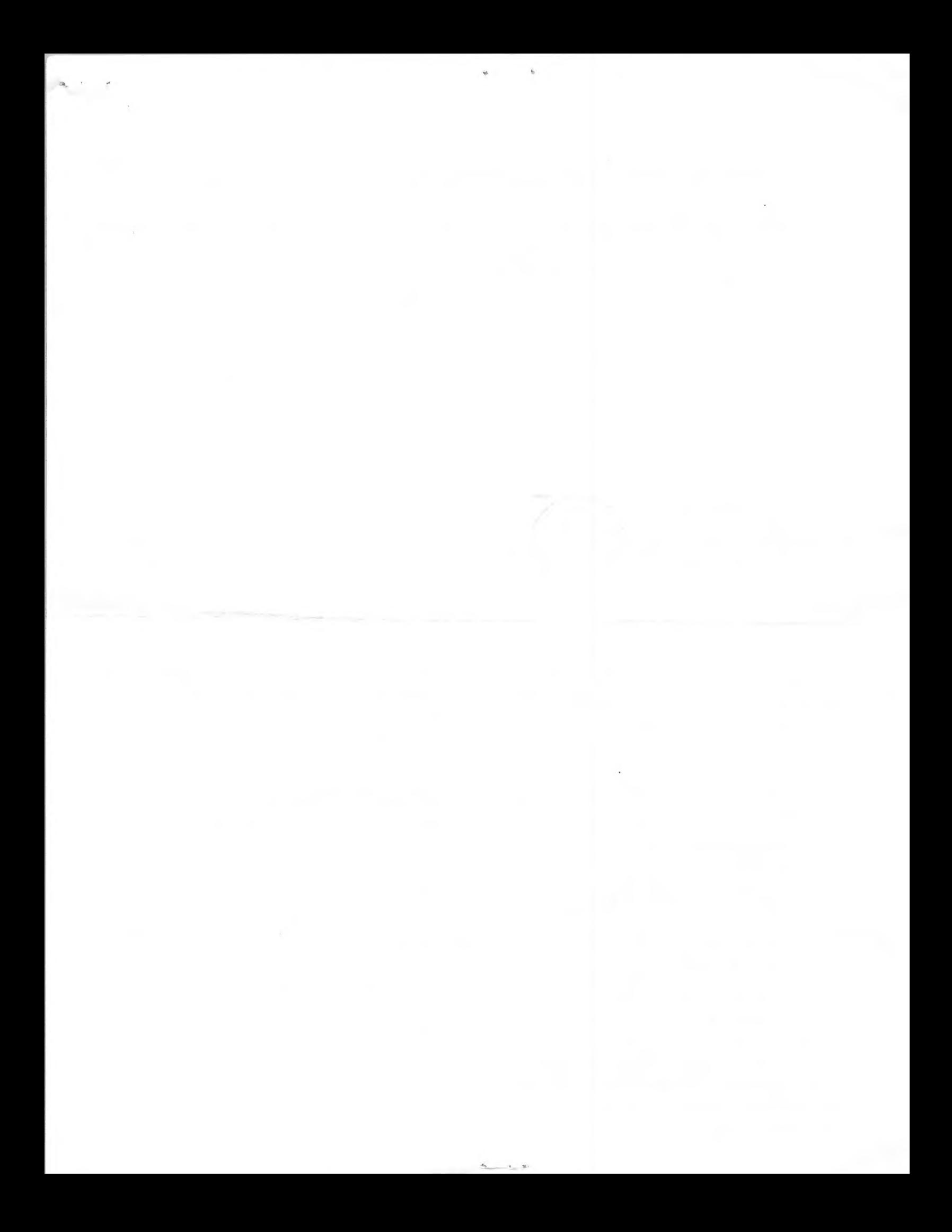

## HECEIAE IF YOU ARE NOT A MEMBER OF CATS. THIS IS THE ONLY ISSUE YOU WILL

At: New Carrollton, MD hablic Library 7414 Riverdale Road (Hwy 410), New Carrollton, MD

2:00 PM General Meeting 11:00 AM Hardware Workshop

The next meeting of CATS will be held on: June 13, 1992

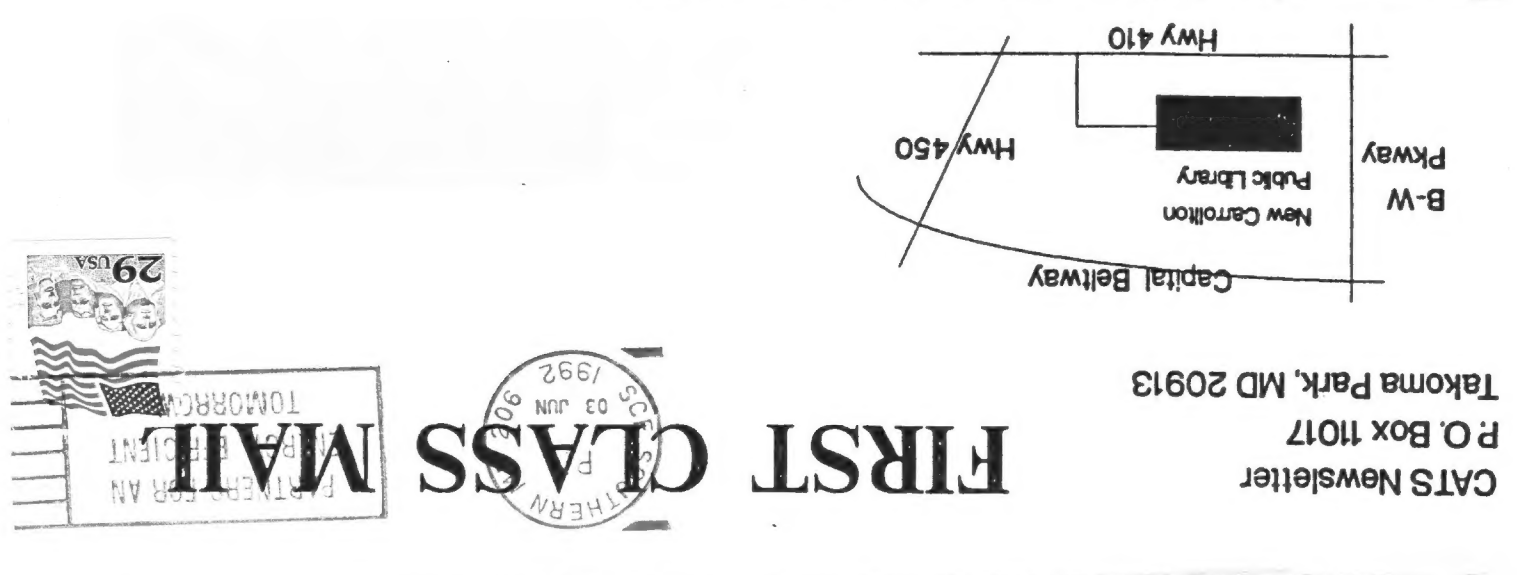

The Capital Area Timex/Sinclair Users Group is a not-for-profit group devoted to serving the interests of those who own, use, or are interested in the Timex/ Sinclair family of computers.

## **Executive Board**

**President 1st Vice President 2nd Vice President Recording Secretary Corresponding Secretary Treasurer** Members-at-Large Cliff Watson

**Duane Parker Hank Dickson** Mannie Quintero Open

**Joe Miller Barry Washington** 

Stan Guttenburg night, 10:00 PM Eastern time (GO CLUB). Herb Schaaf

**Immediate Past President Ruth Fegley** 

Newsletter Editor & **Contact Person** 

**Tim Swenson**  $(703)820 - 6657$ 

CATS maintains a gratis exchange of newsletters with approximately 30 Users Groups across the U.S. and Canada. Groups not sending a newsletter to us for six months are automatically taken off the list.

## **Meetings**

Monthly meetings are held from 11:00 AM to 4:30 PM, on the second Saturday of each month, at the New Carrollton Public Library.

## **Newsletter**

Memberships cost \$15 per year, are good for 12 months, and include all privileges (access to libraries, group buys, etc.). A newsletter only subscription is available for persons living outside the Washington Metro area and is \$12 per year.

## **Networks**

Timex SIG on Compuserve: Wednesday

CATS BBS: (301) 588-0579. 8-N-1. 300/1200 baud. News and general information, 24 hours a day.